# The bashful Package<sup>∗</sup>

Yossi Gil†

Department of Computer Science The Technion—Israel Institute of Technology Technion City, Haifa 32000, Israel

2011/02/28‡

#### Abstract

It is sometimes useful to "escape-to-shell" from within  $\mathbb{F} E[X]$ . The most obvious application is when the document explains something about the working of a computer program. Your text would be more robust to changes, and easier to write, if all the examples it gives, are run directly from within  $E2$ 

To facilitate this and other applications, package bashful provides a convenient interface to TEX's primitive  $\write18$ —the execution of shell commands from within your input files, also known as shell escape. Text between \bash and \END is executed by the [bash](http://en.wikipedia.org/wiki/Bash_%28Unix_shell%29), a popular Unix command line interpreter. Various flags control whether the executed commands and their output show up in the printed document, and whether they are saved to files.

Although provisions are made for using shells other than bash, this package may not operate without modifications on Microsoft's operating systems.

<sup>∗</sup>This work may be distributed and/or modified under the conditions of the GNU GENERAL PUBLIC LICENSEhttp://www.gnu.org/licenses/gpl.html. The latest version of this license is in <http://www.latex-project.org/lppl.txt> and version 1.3 or later is part of all distributions of LATEX version 2005/12/01 or later. This work has the LPPL maintenance status 'maintained'. The Current Maintainer of this work is Yossi Gil. This work consists of the files bashful.tex and bashful.sty and the derived file bashful.pdf

<sup>†</sup><mailto:yogi@cs.Technion.ac.IL>

<sup>‡</sup>This document describes bashful V 0.91.

# Contents

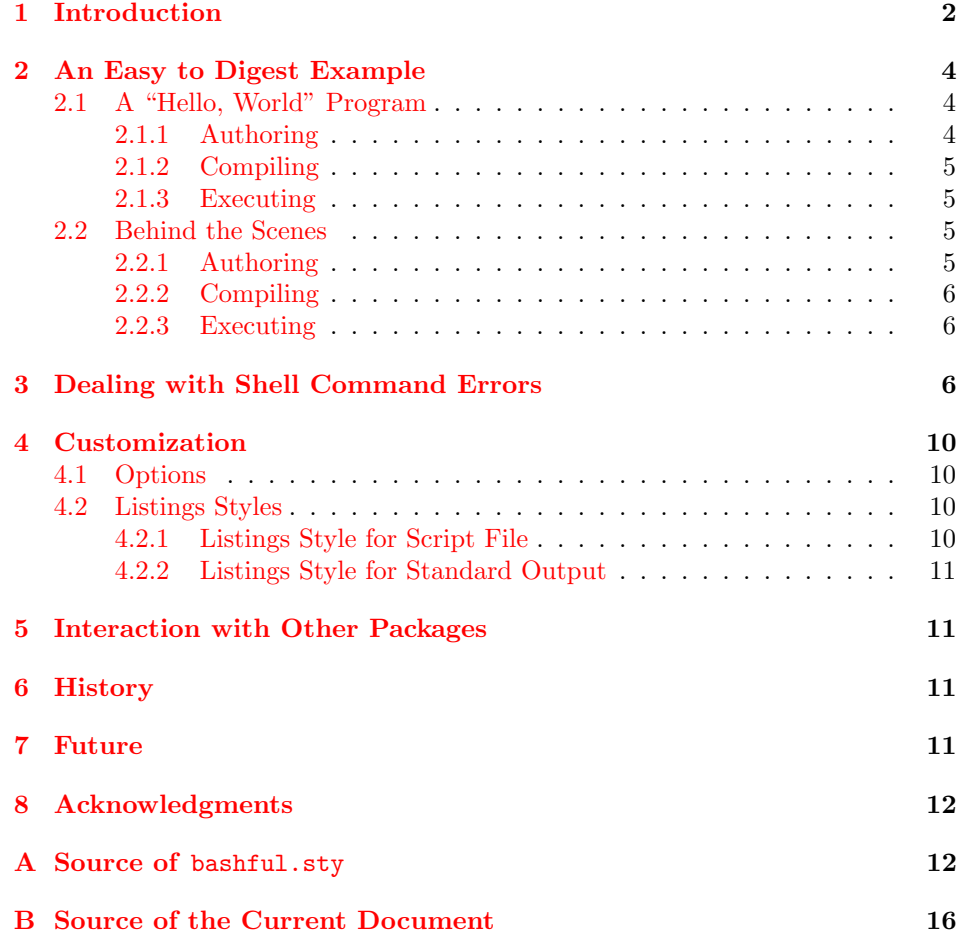

# <span id="page-1-0"></span>1 Introduction

At the time I run this document through LATEX, the temperature in Jerusalem, Israel, was  $14 \text{ °C}$ , while the weather condition was *cloudy*.

You may not care so much about these bits of truly ephemeral information, but you may be surprised that they were produced by the very process of IATEXing.

How did I do that? Well, the first step was to write a series of shell commands that retrieve the current temperature, and another such series to obtain the current weather conditions. This task required connection to [Google's weather service](http://www.Google.com/support/forum/p/apps-apis/thread?tid=0c95e45bd80def1a&hl=en) and minimal dexterity with Unix pipes and filters to process the output. My command series to obtain the current temperature was:

```
location = Jerusalem , Israel
server =" http :// www . Google . com / ig / api "
request =" $server ? weather = $location "
wget -q -O - $request |\
tr " <>" "\012\012" |\
grep temp_c |\
sed 's / [^0 - 9]//g'
```
while the weather condition was obtained by

```
location = Jerusalem , Israel
server =" http :// www . Google . com / ig / api "
request =" $server ? weather = $location "
wget -q -O - $request |\
tr " < >" "\012\012" |\
grep " condition data " |\
head -n 1 |\
sed -e 's/^.*="//' -e 's/"\/*//' |\
tr 'A-Z' 'a-z'
```
The second step was coercing LATEX to run these commands while processing this file. To do that, I wrapped these two series within a  $\bar{\Omega}$ .  $\Sigma$  FIND pair. The \bash command, offered by this package, takes all subsequent lines, stopping at the closing \END, places these in a file, and then lets the bash shell interpreter execute this file.

Allowing LATEX to run arbitrary shell commands can be dangerous—you never know whether that nice looking tex file you received by email was prepared by a friend or a foe. This is the reason that you have to tell LATEX explicitly that shell escapes are allowed. The -shell-esc does that. Processing this file was thus done by executing, at the command line,

% latex -shell-escape bashful.tex

What I actually wrote in my .tex file to produce the temperature in Jerusalem, Israel was:

\bash[verbose,scriptFile=temperature.sh,stdoutFile=temperature.tex] location = Jerusalem , Israel

```
server =" http :// www . Google . com / ig / api "
request =" $server ? weather = $location "
wget -q -0 - $request |\n\rangletr "<>" "\012\012" |\
grep temp_c |\
sed 's / [^0 - 9]//g'\END
```
The flags passed to above to the bash control sequence instructed it:

- 1. to be verbose, typing out a detailed log of everything it did;
- 2. to save the shell commands in a script file named temperature.sh; and,
- 3. to store the standard output of the script in a file named temperature.tex.

To obtain the current weather condition in the capital I wrote:

```
\bash[verbose,scriptFile=condition.sh,stdoutFile=condition.tex]
location = Jerusalem , Israel
server =" http :// www . Google . com / ig / api "
request =" $server ? weather = $location "
wget -q -O - $request |\
tr " <>" "\012\012" |\
grep " condition data " |\
head -n 1 |\
sed -e 's/^.*="//' -e 's/"\/*//' |\
tr 'A-Z' 'a-z'
\END
```
I wrote these two just after my \begin{document}. When LATEX encountered these, it executed the bash commands and created two files temperature.tex and condition.tex.

Subsequently, I could use the content of these files by writing:

```
At the time I run this document through \LaTeX{},
the temperature in Jerusalem, Israel,
was~\emph{\input{temperature.tex}\celsius},
while the weather condition was \emph{\input{condition}}\unskip.
```
## <span id="page-3-0"></span>2 An Easy to Digest Example

If you were intimidated by technicalities of the above description, let's try another example that might be easier to digest.

I will start by telling a simple story of writing, compiling and executing and a simple program. Then, I will explain how I used the \bash command to not only tell a story, but also to play it live: that is, authoring a simple C program, compiling it and executing it, all from within L<sup>AT</sup>EX.

### <span id="page-3-1"></span>2.1 A "Hello, World" Program

#### <span id="page-3-2"></span>2.1.1 Authoring

Let's first write a simple [Hello, World!](http://en.wikipedia.org/wiki/Hello_world_program) program in the [C programming language:](http://en.wikipedia.org/wiki/C_(programming_language))

```
% rm -f hello.c; cat << EOF > hello.c
/*
** hello.c: My first C program; it prints
** " Hello , World !" , and dies .
*/
#include <stdio.h>
int main ()
{
  printf ("Hello, World!\n");
  return 0;
}
EOF
```
### <span id="page-4-0"></span>2.1.2 Compiling

Now, let's compile this program:

% cc hello . c

### <span id="page-4-1"></span>2.1.3 Executing

Finally, we can execute this program, and see that indeed, it prints the "Hello, World!" string.

 $%$  ./a.out Hello , World !

### <span id="page-4-2"></span>2.2 Behind the Scenes

### <span id="page-4-3"></span>2.2.1 Authoring

What I wrote in the input to produce the hello.c program was:

```
\bash[list]
rm -f hello.c; cat << EOF > hello.c
/*
** hello.c: My first C program; it prints
** "Hello, World!", and dies.
*/
```
#include <stdio.h>

```
int main()
{
  printf("Hello, World!\n");
  return 0;
}
EOF
\END
```
In doing so, all the text between the **\bash** and **\END** was sent to a temporary file, which was then sent to the bash bash shell for execution. The list flag instructed \bash to list this file in the main document. This listing was prefixed with  $\chi_{\sqcup}$  to make it clear that it was input to bash.

#### <span id="page-5-0"></span>2.2.2 Compiling

Next, I wrote

```
\bash[list]
cc hello.c
\END
```
As before, in doing that, I achieved two objectives: first, when L<sup>AT</sup>EX processed the input, it also invokes the C compiler to compile file hello.c, the file which I just created. Second, thanks to the list flag, the command for compiling this program was included in the printed version of this document. Thanks to the stdout option, plain messages, i.e., not error messages, produced by the compiler would show on the printed version of this document. In this case, no such messages were produced.

#### <span id="page-5-1"></span>2.2.3 Executing

Finally, I wrote

\bash[list,stdout] ./a.out \END

to run the program I just wrote. The stdout adds to my listing the output that this execution produces, i.e., the string Hello, World! that this execution produces to the standard output.

## <span id="page-5-2"></span>3 Dealing with Shell Command Errors

Using bashful to demonstrate my *Hello, World!* program, made sure that the story I told is accurate: I really did everything I said I did. More accurately, the \bash command acted as my proxy, and did it for me.

Luckily, my hello.c program was correct. But, if it was not, the \bash command would have detected the error, and would have stopped the L<sup>AT</sup>EX process, indicating that the compilation did not succeed. More specifically, the \bash command

- 1. collects all commands up to \END;
- 2. places these commands in a script file;
- 3. executes this script file, redirecting its standard output and its standard error streams to distinct files;
- 4. checks whether the exit code of the execution indicates an error (i.e., exit code which is different from 0), and if so, appends this exit code to the file containing the standard error;
- 5. checks whether the file containing the standard error is empty, and if not, pauses execution after displaying an error message;
- 6. lists, if requested to, the script file; and,
- 7. lists, if requested to, the file containing the standard output.

Let me demonstrate a situation in which the execution of the script generates an error. To do that, I will write a short LAT<sub>E</sub>X file, named minimal.tex which tries to use \bash to compile an incorrect C program. Since minimal.tex contains \END, I will have to author this file in three steps:

1. Creating the header of minimal.tex:

```
% cat << EOF > minimal . tex
\ documentclass { minimal }
\ usepackage { bashful }
\ begin { document }
\ bash
echo "main () { return int; }" > error.c
cc error . c
EOF
```
2. Adding \END to minimal.tex

% echo "\\ END " >> minimal . tex

3. Finalizing minimal.tex

```
% echo "\\ end { document }" >> minimal . tex
```
Let me now make sure  $\verb|minimal.tex$  was what I expect it to be:

```
% cat minimal . tex
\ documentclass { minimal }
\ usepackage { bashful }
\ begin { document }
\ bash
echo "main (){ return int; }" > error.c
cc error . c
\ END
\end {document }
```
I am now ready to run minimal.tex through LATEX, but since I will not run the latex command myself, I will make sure a q character is sent to it when the anticipated error occurs.

```
% yes x | latex - shell - esc minimal . tex
This is pdfTeX , Version 3.1415926 -1.40.11 ( TeX Live 2010)
 \ write18 enabled .
entering extended mode
(./ minimal . tex
LaTeX2e <2009/09/24 >
Babel <v3.81> and hyphenation patterns for english, dumylang, nohyphenat
rman-x-2009-06-19, ngerman-x-2009-06-19, afrikaans, ancientgreek, ibycus
c, armenian, basque, bulgarian, catalan, pinyin, coptic, croatian, czech
h, dutch, ukenglish, usenglishmax, esperanto, estonian, ethiopic, farsi,
h, french, galician, german, ngerman, swissgerman, monogreek, greek, hun
 icelandic, assamese, bengali, gujarati, hindi, kannada, malayalam, mara
iya, panjabi, tamil, telugu, indonesian, interlingua, irish, italian, ku
 lao, latin, latvian, lithuanian, mongolian, mongolianlmc, bokmal, nynor
ish, portuguese, romanian, russian, sanskrit, serbian, slovak, slovenian
sh, swedish, turkish, turkmen, ukrainian, uppersorbian, welsh, loaded.
(/ usr / local / texlive /2010/ texmf - dist / tex / latex / base / minimal . cls
Document Class: minimal 2001/05/25 Standard LaTeX minimal class
) (./ bashful . sty
(/ usr / local / texlive /2010/ texmf - dist / tex / latex / listings / listings . sty
(/ usr / local / texlive /2010/ texmf - dist / tex / latex / graphics / keyval . sty )
(/ usr / local / texlive /2010/ texmf - dist / tex / latex / listings / lstmisc . sty )
(/ usr / local / texlive /2010/ texmf - dist / tex / latex / listings / listings . cfg ))
(/ usr / local / texlive /2010/ texmf - dist / tex / latex / xkeyval / xkeyval . sty
(/ usr / local / texlive /2010/ texmf - dist / tex / generic / xkeyval / xkeyval . tex )))
(./ minimal . aux ) bash minimal . sh exit code was 0
!
Error(s) executing minimal.sh. Here is how
file minimal . stderr begins :
error.c: In function main
but , you really ought to examine this file yourself .
\ checkStderr@BL ... to examine this file yourself }
                                                          \left\{ please \left\{ examine \left\{ std
1.7 \quad \text{END}
```
? No pages of output . Transcript written on minimal . log .

You can see that when LAT<sub>EX</sub> tried to process minimal.tex, it stopped execution while indicating that file minimal.stderr was not empty after the compilation. The first line of minimal.stderr was displayed, and I was advised to examine this file myself. Inspecting minimal.stderr, we see the C compiler error messages:

```
% cat minimal . stderr
error.c: In function main :
error.c:1: error: expected expression before int
```
## <span id="page-9-0"></span>4 Customization

### <span id="page-9-1"></span>4.1 Options

Options to \bash are passed using the xkeyval syntax:

 $scriptFile = \langle fileName \rangle$  \jobname.sh Name of file into which the script instructions are spilled prior to execution. The default is \jobname.sh; this file will be reused by all \bash commands in your documents. This is rarely a problem, since these scripts execute sequentially.

 $\verb|stdoutFile| = \langle fileName \rangle \qquad \qquad \verb|\jobname.stdout|$ Name of file into which the shell standard output stream is redirected.

 $\text{stderrFile} = \langle \text{fileName} \rangle$  \iobname.stderr Name of file into which the shell standard error stream is redirected.

 $list = \langle true/false \rangle$  false If true, the content of scriptFile is listed in the main document.

 $\text{stdout} = \langle \text{true}/\text{false} \rangle$  false If true, the content of stdoutFile is listed in the main document. If both list and stdout are true, then scriptFile is listed first, and leaving no vertical space, stdoutFile is listed next.

```
\text{prefix} = \langle \text{tokens} \rangle %
String that prefixes the listing of scriptFile.
verbose = \langle true/false \rangle false
If true, the package logs every step it takes.
```
### <span id="page-9-2"></span>4.2 Listings Styles

Package [listing](ftp://ftp.tex.ac.uk/tex-archive/macros/latex/contrib/listings/listings.pdf) is used for all listing both the executed shell commands and their output.

#### <span id="page-9-3"></span>4.2.1 Listings Style for Script File

Style bashfulList is used for displaying the executed shell commands (when option list is used). The current definition of this style is:

```
\lstdefinestyle{bashfulList}{
    basicstyle=\ttfamily,
```
showstringspaces=false}

Redefine this style to match your needs.

#### <span id="page-10-0"></span>4.2.2 Listings Style for Standard Output

Style bashfulStdout is used for displaying the output of the executed shell commands (when option stdout is used). The current definition is:

```
\lstdefinestyle{bashfulStdout}{
 basicstyle=\sl\ttfamily,
  showstringspaces=false
}
```
Redefine this style to match your needs.

# <span id="page-10-1"></span>5 Interaction with Other Packages

This packages tries to work around a bug in polyglossia by which \texttt is garbled upon switching to languages which do not use the Latin alphabet. Also, in case bidirectional T<sub>E</sub>Xing is in effect, bashful forces the listing to be left-to-right.

### <span id="page-10-2"></span>6 History

Version 0.91 Initial release

## <span id="page-10-3"></span>7 Future

The following may get implemented some day.

- 1. Package options. Currently all options are passed to the command itself.
- 2. A clean option. This option will automatically erase files generated for storing the script, and its standard output and standard error streams.
- 3. A noclobber option. This option will make this package safer, by reducing the risk of accidentally erasing existing files.
- 4. A ignoreExitCode option. When true \bash will consider an execution correct even if its exit code is not 0.
- 5. A ignoreStderr option. When true \bash will consider an execution correct even if produces output to the standard error stream.

### <span id="page-11-0"></span>8 Acknowledgments

The manner by which \bash collects its arguments is based on that of [tobiShell](http://www.tn-home.de/Tobias/Soft/TeX/tobiShell.pdf). Martin Scharrer tips on T<sub>E</sub>X internals were invaluable.

# <span id="page-11-1"></span>A Source of bashful.sty

```
% Copyright (C) 2011 by Yossi Gil yogi@cs.technion.ac.il
     % ---------------------------------------------------------------------------
    % This work may be distributed and / or modified under the conditions of the
    % LaTeX Project Public License ( LPPL ) , either version 1.3 of this license or
      (at your option) any later version. The latest version of this license is in
    % http :// www . latex - project . org / lppl . txt and version 1.3 or later is part of all
    % distributions of LaTeX version 2005/12/01 or later .
 8 %
    % This work has the LPPL maintenance status ' maintained '.
     %
% The Current Maintainer of this work is Yossi Gil .
     %
    % This work consists of the files bashful . tex and bashful . sty and the derived
    % bashful . pdf
    \ NeedsTeXFormat { LaTeX2e }%
18 % Auxiliary identification information
    \ newcommand \ date@bashful {2011/02/28}%
    \newcommand\version@bashful{V 0.91}%
    \ newcommand \ author@bashful { Yossi Gil }%
    \ newcommand \ mail@bashful { yogi@cs . technion . ac . il }%
    \ newcommand \ signature@bashful {%
      bashful \ version@bashful {} by
      \ author@bashful {} \ mail@bashful
    \lambda%
28 % Identify this package
    \ ProvidesPackage { bashful }[\ date@bashful {} \ signature@bashful :
      Write and execute a bash script within LaTeX, with, or
      without displaying the script and/or its output.
     ]<br>\PackageInfo{bashful}{This is bashful, \signature@bashful}%
    % Use listing to display bash scripts .
    \ RequirePackage { listings }%
      % listings style for the script , can be redefined by client
38 \ lstdefinestyle { bashfulList }{
        basicstyle =\ ttfamily ,
        showstringspaces = false }%
      % listings style for the stdoutFile , can be redefined by client
      \ lstdefinestyle { bashfulStdout }{
        basicstyle =\ sl \ ttfamily ,
        showstringspaces = false
      \frac{1}{2}%
    % Use xkeyval for retrieving parameters
48 \ RequirePackage { xkeyval }%
      %%%%%%%%%%%%%%%%%%%%%%%%%%%%%
      % Keys in alphabetical order :
      %%%%%%%%%%%%%%%%%%%%%%%%%%%%%
      % environment : String = \ BL@environment : Which environment should we wrap the listings
      \ def \ BL@environment { none@BL }%
      \ define@cmdkey { bashful }[ BL@ ]{ environment }{}%
```

```
\ newenvironment { none@BL }{}{} % Default , empty environment for wrapping the listings
 58
        % scriptFile: String = Where should the listed script be saved?
        \ def \ BL@scriptFile {\ jobname . lsh }%
        \ define@cmdkey { bashful }[ BL@ ]{ scriptFile }{}%
        % list: Boolean = \ifBL@list: Should we list the script we generate?
        \define@boolkey{bashful}[BL@]{list}[true]{}%
        % prefix: String = \Bbb{Q}Prefix: What prefix should be printed before a listing.
        \ def \ BL@prefix {\ @percentchar \ space }%
 68 \ define@cmdkey { bashful }[ BL@ ]{ prefix }{}%
         % shell: String = \BL@shell: Which shell should be used for execution?<br>\def\BL@shell{bash}%
        \define@cmdkey{bashful}[BL@]{shell}{}%
        % scriptFile: String = \BL@scriptFile: Where should the script be saved?
        \ def \ BL@scriptFile {\ jobname . sh }%
        \ define@cmdkey { bashful }[ BL@ ]{ scriptFile }{}%
 78 % stderrFile : String = \ BL@stderrFile : Where should the standard error be saved ?
\ def \ BL@stderrFile {\ jobname . stderr }%
        \ define@cmdkey { bashful }[ BL@ ]{ stderrFile }{}%
        % stdout: Boolean = \ifBL@stdout: Should we list the standard output?
        \ define@boolkey { bashful }[ BL@ ]{ stdout }[ true ]{}%
        % stdoutFile: String = \BL@stdoutFile: Where should the standard output be saved?
        \ def \ BL@stdoutFile {\ jobname . stdout }%
        \ define@cmdkey { bashful }[ BL@ ]{ stdoutFile }{}%
 88
        % verbose : Boolean = \ ifBL@verbose : Log every step we do
        \ define@boolkey { bashful }[ BL@ ]{ verbose }[ true ]{}%
      % \bash: the main command we define. It chains to \bashI which chains to
      % \bashII, etc.
      \ begingroup
        \ catcode '\^^ M\ active %
        \ gdef \ bash {%
               \ log@BL { Beginning a group so that all cat code changes are local }%
 98 \begingroup%
              \ log@BL { Making \^\^ M a true newline }%
           \catcode '\^^M\active%<br>\def ^^M{^^J}%
               \ log@BL { Checking for optional arguments }%
          \ @ifnextchar [\ bashI {\ bashI []}%
        }%
      \ endgroup
      % \ bashI : Process the optional arguments and continue
108 \ def \ bashI [#1]{%
        \ setKeys@BL {#1}%
        \ bashII % And , continue processing .
      }%
      % \ bashII : Set category codes of all to special , and proceed .
      \ begingroup
        \catcode '\^^M\active%
        \verb|\gdef|{\rm %} \label{fig:2}\ log@BL { bashII : Making ^^ M a true new line }%
118 \catcode '\^^M\active%<br>\def ^^ M{^^ J}%
          \ log@BL { bashII : Making all characters other }%
          \ let \ do \ @makeother %
          \ dospecials %
          \ bashIII %
        }%
```

```
\ endgroup
      % \ bashIII : Consume all tokens until \ END ( but ignoring the preceding and
128 % terminating newline), and proceed.
       \ begingroup
         \ catcode '\ @ =0\ relax
         \ catcode '\^^ M\ active
         @catcode '@ \=12 @relax %
         @gdef@bashIII ^^ M #1^^ M\ END { @bashIV {#1}} @relax %
      @endgroup
      % \ bashIV : Process the tokens by storing them in a script file , executing this
      % file , listing it if required , and presenting the standard output if required .
138 \newcommand\bashIV[1]{%
                \ generateScriptFile@BL {#1}\ relax
         \ executeScriptFile@BL
         \ checkStderr@BL
         \ listScript@BL {#1}\ relax %
         \ listStdout@BL
         \ log@BL { Ending group so that all cat codes changes disappear }\ relax %
         \ endgroup
      \lambda%
148 \ def \ setKeys@BL #1{%
         \log@BL{Processing key=val pairs in options string [#1]}\relax<br>\setkeys{bashful}{#1}%
      }%
      % Store the list of tokens in the first argument into our script file \newcommand\generateScriptFile@BL[1]{%
       \ newcommand \ generateScriptFile@BL [1]{%
\ storeToFile@BL {#1}{\ BL@scriptFile }%
}%
158 \ newwrite \ writer@BL
      % Store the list of tokens in the first argument into the file given
       % in the second argument
       \ newcommand \ storeToFile@BL [2]{%
          \log@BL{Creating file #2 :=^^ J#1^^ J}%
         \ immediate \ openout \ writer@BL #2
         \ immediate \ write \ writer@BL {#1}%
         \ immediate \ closeout \ writer@BL
      \lambda%
168 % Execute the content of our script file.
       \ newcommand \ executeScriptFile@BL {%
         \ def \ command@BL {\ BL@shell \ space \ BL@scriptFile }%
         \ edef \ command@BL {%
            \ BL@shell \ space -c
            "\ command@BL \ space > \ BL@stdoutFile \ space2 > \ BL@stderrFile \ space
|| echo '\ command@BL ' exit code was $? 2 > >\ BL@stderrFile "%
         }%
                 \ log@BL { Executing :^^ J \ command@BL }%
\ immediate \ write18 {\ command@BL }%
178 }%
       \ newread \ reader@BL
      % Issue an error if stderr is not empty
       \ newcommand \ checkStderr@BL {%
         \ log@BL { Examining \ BL@stderrFile }%
         \ begingroup
         \ newif \ ifErrorsFound@ \ ErrorsFound@false
         \ log@BL { Opening \ BL@stderrFile }%
\ openin \ reader@BL =\ BL@stderrFile \ relax
188 \ifeof\reader@BL
           \ BL@verbosetrue
           \ log@BL { Strange ... \ BL@stderrFile {} does not exist ( probably bashful bug )}%
           \ log@BL { Switching to verbose mode }%
         \ else
```

```
\ log@BL { Reading first line of \ BL@stderrFile }%
           \setminus catcode '\setminus \cap M = 5
           \ read \ reader@BL to \ firstErrorLine
           \ ifeof \ reader@BL
              \def \{ \parbox{1\n}198 \ifx\firstErrorLine\eoln
                 \ log@BL { File \ BL@stderrFile \ space is empty }%
                 \ closein \ reader@BL
             \ else
                 \ log@BL { File \ BL@stderrFile \ space has one line [\ firstErrorLine ]}%
                 \ ErrorsFound@true
                 \ closein \ reader@BL
             \chifi
           \ else
              \ log@BL { File \ BL@stderrFile \ space has two lines or more }%
208 \ErrorsFound@true
             \ closein \ reader@BL
           \sqrt{fi}\sqrt{fi}\ ifErrorsFound@
           \ log@BL { Issuing an error message since \ BL@stderrFile \ space was not empty }%
           \ let \ please =\ relax \ let \ examine =\ relax \ let \ stderr =\ relax
\ errmessage {^^ JError ( s) executing \ BL@scriptFile . Here is how
             ^^ Jfile \ BL@stderrFile \ space begins :
^^J\firstErrorLine<br>218    ^^ Jbut, you really ought to examine this file yourself}<br>\please
                  \ examine
                  \ stderr
         \ else
           \ log@BL { Proceeding as usual since \ BL@stderrFile {} is empty }%
         \chi fi
                \ endgroup
      }%
228 % List the content of the script file.
      \newcommand\listScript@BL[1]{%
         \ ifBL@list {%
           \ log@BL { Prepending prefix [[\ BL@prefix ]] to generate \ BL@scriptFile }%
           \ storeToFile@BL {\ BL@prefix #1}{\ BL@scriptFile }%
             \ forceLTR@BL
             \ fixPolyglossiaBug@BL
             \ log@BL { Invoking \ noexpand \ lstinputlisting to list \ BL@scriptFile }%
             \ ifBL@stdout
                 % trim bottom
238 \ beginWrappingEnvironment@BL
                      \ lstinputlisting [ style = bashfulList , belowskip =0 pt ]{\ BL@scriptFile }%
                  \ else
                      \ beginWrappingEnvironment@BL
                           \ lstinputlisting [ style = bashfulList ]{\ BL@scriptFile }%
                           \ endWrappingEnvironment@BL
                  \ln}\ else \ relax \ fi
      }%
248 \ def \ beginWrappingEnvironment@BL {%
\ expandafter \ csname \ BL@environment \ endcsname
}%
      \verb|\def| \verb|\endWrappingEnvironment@BL{{\footnotesize\%}}\ expandafter \ csname end \ BL@environment \ endcsname
}%
      % Display the standard output of the execution
      \ newcommand \ listStdout@BL {%
258 \ ifBL@stdout {%
           \ log@BL { Listing stdout file \ BL@stdoutFile }%
             \ forceLTR@BL
```

```
\ fixPolyglossiaBug@BL
             \ log@BL { Invoking \ noexpand \ lstinputlisting to list \ BL@stdoutFile }%
           \ ifBL@list % trim top
                   \ lstinputlisting [ style = bashfulStdout , aboveskip =0 pt ]{\ BL@stdoutFile }%
                   \ endWrappingEnvironment@BL
               \ else
                    \ beginWrappingEnvironment@BL
268 \lstinputlisting [style=bashfulStdout]{\BL@stdoutFile}%
                         \ endWrappingEnvironment@BL
               \lambda f i
               }\ else \ relax \ fi
      \frac{1}{2}%
      \ newcommand \ fixPolyglossiaBug@BL {%
        \log@BL{Trying to fix a Polyglossia package bug}%
        \ifdefined\ttfamilylatin
\ log@BL { Replacing \ noexpand \ ttfamily with \ noexpand \ ttfamilylatin }%
278 \ let \ ttfamily =\ ttfamilylatin
           \ log@BL { Replacing \ noexpand \ rmfamily with \ noexpand \ rmfamilylatin }%
           \ let \ rmfamily =\ rmfamilylatin
           \ log@BL { Replacing \ noexpand \ sffamily with \ noexpand \ sffamilylatin }%
           \ let \ sffamily =\ sffamilylatin
           \ log@BL { Replacing \ noexpand \ normalfont with \ noexpand \ normalfontlatin }%
           \ let \ normalfont =\ normalfontlatin
        \ else
           \ log@BL { Polyglossia package probably not loaded }%
           \ relax
288 \setminusfi
      \lambda%
      \ newcommand \ forceLTR@BL {%
        \ log@BL { Making sure we are not in right - to - left mode }%
        \ ifdefined \ setLTR
           \ log@BL { Command \ noexpand \ setLTR is defined , invoking it }%
           \ setLTR
        \ellelse
           \log@BL{Command \noexpand\setLTR is not defined, we are probably LTR}%
298 \relax
        \verb|\fi\frac{1}{2}%
      \ newcommand \ log@BL [1]{%
        \ ifBL@verbose
           \ typeout {L\ the \ inputlineno : #1}%
         \ else
                                  \ relax
          \ fi
308 }%
```
# <span id="page-15-0"></span>B Source of the Current Document

```
1 \ documentclass { ltxdoc } % Process with xelatex - shell - escape
     \ usepackage { bashful }
     \ usepackage [ colorlinks = true ]{ hyperref }
     \ usepackage { gensymb }
     \ usepackage { graphicx }
     \ usepackage { metalogo }
     \ usepackage { xkvview }
     \ usepackage { xspace }
     \ usepackage { amsmath }
11
     \verb+\newcommand+\me{bashful}+\verb+\newcommand\bashful{{\texttt{m}}\xspace}\ lstdefinestyle { input }{
          basicstyle =\ ttfamily ,
```

```
showstringspaces = false ,
         aboveskip=0pt,
         belowski=0pt }%
21 \ title { The \ bashful Package \ thanks {
       This work may be distributed and/or modified under the conditions of the
         \ emph { GNU GENERAL PUBLIC LICENSE }{ http :// www . gnu . org / licenses / gpl . html }.
     The latest version of this license is in
       \ url { http :// www . latex - project . org / lppl . txt } and version 1.3 or later
is part of all distributions of \ LaTeX {} version 2005/12/01 or later .
     This work has the LPPL maintenance status 'maintained'.
     The Current Maintainer of this work is Yossi Gil .
     This work consists of the files \texttt{\me.tex} and \texttt{\me.sty}
      and the derived file
31 \texttt{\me.pdf}
    }}
     \label{thm:main} $$\author{Yossi Gil\thanks{\url{mailto:yogi@cs.Fechnion.ac.IL}}\\\\ normalsize Department of Computer Science \\
        \ normalsize The Technion --- Israel Institute of Technology \\
        \ normalsize Technion City , Haifa 32000 , Israel
     }
     \ makeatletter
41 \date {\date@bashful\thanks {
           This document describes \ bashful \ version@bashful .}}
     \ makeatother
     \ begin { document }
     \ bash
     cat << EOF > README
     The bashful package, v 0.91
     This package makes it possible to execute bash scripts from within LaTeX . The
51 main application is in writing computer - science texts , in which you want to
     make sure the programs listed in the document are executed directly from the
     input .
     This package may be distributed and/or modified under the LaTeX Project Public
     License , version 1.3 or higher ( your choice ). The latest version of this
     license is at: http://www.latex-project.org/lppl.txt
     This work is author-maintained (as per LPPL maintenance status)
     by Yossi Gil , < yogi@cs . Technion . ac .i >
61 EOF
     \ END
     \ maketitle
     \ begin { abstract }
     \ parindent 1.5 ex
     \ parskip 0.5 em
     \ln71 It is sometimes useful to ''\ emph { escape -to - shell } '' from within
              \ LaTeX {}.
     The most obvious application is when the document
             explains something about the working of a computer program .
     Your text would be more robust to changes, and easier to write,
              if all the examples it gives , are run directly from
within \ LaTeX {}.
     To facilitate this and other applications ,
       package \ bashful {} provides a convenient interface to \ TeX 's
81 primitive \verb+\write18+---the execution of shell commands from within<br>your input files, also known as \emph{shell escape}.<br>Text between \verb+\bash+ and \verb+\END+ is executed by
              the \ href
```

```
{ http :// en . wikipedia . org / wiki / Bash_ %28 Unix_shell %29}
                       {\mathcal{H}} { \ texttt { bash } },
                a popular Unix command line interpreter .
      Various flags control whether the executed commands and their output
                show up in the printed document, and whether they are saved
                to files .
 91
      Although provisions are made for using shells other
                than \texttt{bash}, this package may \emph{not} operate without<br>modifications on  Microsoft's operating systems.
      \end { abstract }
      \ eject
      \tableofcontents
      \ parindent 1.5 ex
101 \ parskip 0.5 em
      \ section { Introduction }
      \ bash [ verbose ]
      rm -f temperature . tex
      rm -f condition . tex
      \ END
      \verb+\{barblock = \verb+\| (vert) is a single-temperature.location = Jerusalem , Israel
111 server =" http :// www . Google . com / ig / api "
      request =" $server ? weather = $location "
       wget -q -O - $request |\
tr " < >" "\012\012" |\
       grep temp_c |\<br>sed 's/[^0-9]//g'
      \ END
      \ bash [ verbose , scriptFile = condition . sh , stdoutFile = condition . tex ]
      location = Jerusalem , Israel
121 server =" http :// www . Google . com / ig / api "
      request =" $server ? weather = $location "
       wget -q -O - $request |\
tr " < >" "\012\012" |\
      grep " condition data" |\
      head -n 1 |\
      sed -e 's/^.*="//' -e 's/"\/*//' |\
      tr 'A-Z' 'a-z'
      \ END
131 At the time I run this document through \LaTeX{},
                the temperature in Jerusalem , Israel ,
                was ~\emph {\input { temperature . tex } \ celsius },
                while the weather condition was \emph{\input{condition}}\unskip.
      You may not care so much about these bits of truly
         ephemeral information ,
               but you may be surprised that they were produced
                by the very process of \LaTeX{}ing.
141 How did I do that? Well, the first step was to write<br>a series of shell commands that retrieve the current temperature,
                and another such series to obtain the current
                weather conditions .
      This task required connection to
      \ href { http :// www . Google . com / support / forum /p/ apps - apis / thread ? tid =0 c95e45bd80def1a & hl = en }%
      { Google 's weather service } and
               minimal dexterity with Unix pipes and filters to process the output .
      My command series to obtain the current temperature was :
151 \ begin { minipage }{\ textwidth }
      \ begin { quote }
```

```
\ lstinputlisting [ style = input ]{ temperature . sh }
      \ end { quote }
      \ end { minipage }
      while the weather condition was obtained by
      \ begin { minipage }{\ textwidth }
      \ begin { quote }
161 \ lstinputlisting [style=input]{condition.sh}
      \ end { quote }
      \ end { minipage }
      The second step was coercing \ LaTeX {} to run these commands
       while processing this file .
      To do that, I wrapped these two series within
              a \verb+\bash+\ldots\verb+\END+ pair.
      The \verb+\bash+ command, offered by this package,
               takes all subsequent lines, stopping at the closing \verb+\END+,
171 places these in a file, and then
               lets the \texttt{bash} shell interpreter execute this file.
      Allowing \ LaTeX {} to run arbitrary shell commands can be
               dangerous -- - you never know whether that nice looking \ texttt { tex }
file you received by email was prepared by a friend or
               a foe .
      This is the reason that you have to tell \LaTeX{}
               explicitly that shell escapes
               are allowed .
181 The \texttt{-shell-esc} does that.
      Processing this file was thus done by executing, at the command line,
      \ begin { quote }
               \overline{\text{t}t}\% latex - shell - escape \ jobname . tex
      \ end { quote }
      What I actually wrote in my \texttt{.tex} file
        to produce the temperature in
               Jerusalem, Israel was:
191
      \ begin { minipage }{\ textwidth }
      \ begin { quote }
      \noindent\verb+\bash [verbose, scriptFile=temperature.sh, stdoutFile=temperature.tex]+
      \ lstinputlisting [ style = input ]{ temperature . sh }
      \vert \texttt{verb+}\| END +\\
      \ end { quote }
      \ end { minipage }
      The flags passed to above to the \verb+bash+ control sequence instructed it:
201 \begin { enumerate }
                        \item to be verbose, typing out a detailed log of everything it did;
                        \ item to save the shell commands in a script file named
                               \texttt{temperature.sh}; and,
                        \ item to store the standard output of the script in a file named
                               \verb+\text{temperature.tex}+.\ end { enumerate }
      To obtain the current weather condition in the capital I wrote :
211
      \verb+\begin{minipage}{\texttt{textwidth}}\ begin { quote }
      \ noindent \ verb +\ bash [ verbose , scriptFile = condition .sh , stdoutFile = condition . tex ]+
      \ lstinputlisting [ style = input ]{ condition . sh }
      \vee verb + \vee END +
      \ end { quote }
      \ end { minipage }
      I wrote these two just after my \ verb +\ begin { document }+.
```

```
221 When \ LaTeX {} encountered these , it executed the bash commands and
created two files \ texttt { temperature . tex } and \ texttt { condition . tex }.
      Subsequently , I could use the content of these files by writing :
      \ begin { quote }
      \ begin { verbatim }
      At the time I run this document through \LaTeX{},
                the temperature in Jerusalem , Israel ,
231 was ~\emph {\input { temperature . tex }\ celsius },
                while the weather condition was \emptyset while the weather.
      \end { verbatim }
      \ end { quote }
      \ section { An Easy to Digest Example }
       If you were intimidated by technicalities of the
above description , let 's try another example
         that might be easier to digest .
241 I will start by telling a simple story
         of writing , compiling and executing and
           a simple program .
      Then, I will explain how I used the \verb+\bashcommand to not only tell a story, but<br>also to play it live: that is, authoring
         a simple ~C program , compiling it and executing
         it, all from within \LaTeX{}.
      \ subsection { A '' Hello , World '' Program }
251
      \ subsubsection { Authoring }
      Let 's first write a simple
         \ href { http :// en . wikipedia . org / wiki / Hello_world_program }
           { Hello , World !} program in the
           \href{http://en.wikipedia.org/wiki/C_(programming_language)}
           {C programming language }:
      \ begin { quote }
      \ bash [ verbose , list ]
261 rm -f hello.c; cat \lt\lt EOF > hello.c
      /*
      ** hello.c: My first C program; it prints
      ** " Hello , World !" , and dies .
      */
      #include <stdio.h>
      int main ()
      {
271 printf ("Hello, World!\n");
       return 0;
}
      EOF
      \ END
      \ end { quote }
      \ subsubsection { Compiling }
      Now, let's compile this program:
      \ begin { quote }
281 \bash [list, stdout]
      cc hello . c
      \ END
      \ end { quote }
      \ subsubsection { Executing }
       Finally, we can execute this program,<br>and see that indeed, it prints the ''Hello, World!''
```

```
\ begin { quote }
291 \bar{\text{list},\text{stdout}}./ a. out
      \ END
      \ end { quote }
      \ subsection { Behind the Scenes }
      \subsubsection{Authoring}
      What I wrote in the input to produce the
        \ texttt { hello .c} program was :
      \ begin { quote }
301 \ begin { verbatim }
      \ bash [ list ]
      rm -f hello.c; cat << EOF > hello.c
      /*
       ** hello . c: My first C program ; it prints
** " Hello , World !" , and dies .
      */
      #include <stdio.h>
311 int main ()
      {
       printf ("Hello, World!\n");
        return 0;
      \mathbf{r}EOF
      \ END
      \ end { verbatim }
      \ end { quote }
321 In doing so, all the text between the \verb+\bash+<br>and \verb+\END+ was sent to a temporary file,
           which was then sent to the \texttt{bash}
           bash shell for execution .
      The \texttt{list} flag instructed \verb+\bash+
        to list this file in the main document .
       This listing was prefixed with \ verb *+% +
to make it clear that it was input to \ texttt { bash }.
      \ subsubsection { Compiling }
331 Next, I wrote
      \ begin { quote }
      \begin { verbatim}
      \ bash [ list ]
      cc hello . c
      \ END
      \ end { verbatim }
      \end{quote}
As before, in doing that, I achieved two objectives:<br>341 first, when \LaTeX{} processed
        the input, it also invokes the ~C compiler to compile
        file \texttt{hello.c}, the file which I just created.
      Second, thanks to the \texttt{list} flag,
        the command for compiling this program
         was included in the printed version of
        this document .
      Thanks to the \texttt{stdout} option,
       plain messages, i.e., not error messages,
       produced by the compiler would show on
351 the printed version of this document .
      In this case, no such messages were produced.
```
string .

\ subsubsection { Executing }

```
Finally , I wrote
      \ begin { quote }
      \ begin { verbatim }
      \ bash [ list , stdout ]
361 ./ a. out
      \ END
      \ end { verbatim }
      \ end { quote }
      to run the program I just wrote .
The \ texttt { stdout } adds to my listing
        the output that this execution produces, i.e.,
        the string \ texttt { Hello , World !} that this
        execution produces to the standard output .
371 \ section { Dealing with Shell Command Errors }
Using \ bashful {} to demonstrate
        my \ emph { Hello , World !} program , made
        sure that the story I told is accurate :
      I really did everything I said I did .
      More accurately, the \verb+\bash+ command
        acted as my proxy , and did it for me .
      Luckily , my \ texttt { hello .c} program was
        correct .
381 But, if it was not, the \verb+\bash+ command would have detected
        the error, and would have stopped the \LaTeX{} process,
        indicating that the compilation did not succeed .
      More specifically, the \verb+\bash+ command
      \ begin { enumerate }
      \item collects all commands up to \verb+\END+;
      \item places these commands in a script file;
      \item executes this script file, redirecting its standard output
            and its standard error streams to distinct files ;
      \ item checks whether the exit code of the execution indicates an error
391 (i.e., exit code which is different from *$0$), and if so,
          appends this exit code to the file containing the standard error ;
      \item checks whether the file containing the standard error is empty,
          and if not, pauses execution after displaying an error message;
      \item lists, if requested to, the script file; and,<br>\item lists, if requested to, the file containing the standard output.
      \ end { enumerate }
      Let me demonstrate a situation in which the execution of
        the script generates an error .
401 To do that, I will write a short \LaTeX{} file, named \texttt{minimal.tex}
        which tries to use \ verb + \ bash + to compile an incorrect \tilde{c} program.
      Since \texttt{minimal.tex} contains \verb+\END+,
        I will have to author this file in three steps :
      \ begin { enumerate }
      \ item Creating the header of \ texttt { minimal . tex }:
      \ bash [ list ]
      cat << EOF > minimal . tex
      \documentclass {minimal}
      \ usepackage { bashful }
411 \ begin{document}
      \ bash
      echo "main (){return int;}" > error.c
      cc error .c
      EOF
      \ END
      \item Adding \verb+\END+ to \texttt{minimal.tex}
      \ bash [ list ]
      echo "\\END" >> minimal.tex
      \ END
421 \ item Finalizing \ texttt { minimal . tex }
      \ bash [ list ]
      echo "\\end{document}" >> minimal.tex
      \ END
```

```
\ end { enumerate }
      Let me now make sure \texttt{minimal.tex} was what I expect it to be:
      \ begin { minipage }{\ textwidth }
      \ bash [ list , stdout ]
431 cat minimal . tex
      \ END
      \ end { minipage }
      I am now ready to run \texttt{minimal.tex} through \LaTeX{},
        but since I will not run the \texttt{latex} command myself,<br>I will make sure a \texttt{q} character is sent to it
        when the anticipated error occurs .
      \verb+\begin{minipage}{\textwidth}+ \end{minipage}441 \ lstdefinestyle { bashfulStdoutFile }{
          showstringspaces = false ,
          basicstyle =\ scriptsize \ ttfamily ,
        }%
      \ bash [ list , stdout ]
      yes x | latex - shell - esc minimal . tex
      \ END
      \ end { minipage }
      You can see that when \LaTeX{} tried to process \texttt{minimal.tex},
451 it stopped execution while indicating that file
        \ texttt { minimal . stderr } was not
        empty after the compilation. The first line of \text{minimal.stdout}\was displayed, and I was advised to examine this file myself.
      Inspecting \ texttt { minimal . stderr }, we see the C compiler error messages :
      \ begin { minipage }{\ textwidth }
      \ bash [ list , stdout ]
      cat minimal . stderr
      \ END
461 \ end { minipage }
      \ section { Customization }
      \ subsection { Options }
      Options to \verb|verb+\\bash+ are passed using the \textsf{xkeyval} syntax:\newcommand\option [3]{%
            \in \noindent \(
471 \text {\bfseries\texttt {#1}}
                 =
                 \ langle \ text {{#2}}\ rangle
             \lambda)
            \hfill\texttt{#3}\\}
      \option{scriptFile}{\sl fileName}{\textbackslash jobname.sh}
      Name of file into which the script instructions are spilled prior
        to execution .
481 The default is \verb+\jobname.sh+; this file
        will be reused by all \verb+\bash+ commands in your documents.
        This is rarely a problem, since these scripts
        execute sequentially .
      \option{stdoutFile}{\sl fileName}{\textbackslash jobname.stdout}
      Name of file into which the shell standard output stream is
        redirected .
491 \ option { stderrFile }{\ sl fileName }{\ textbackslash jobname . stderr }
```
Name of file into which the shell standard error stream is

```
redirected .
      \option{list}{\texttt{true}/\texttt{false}}{\texttt{false}}
      If \ texttt { true }, the content of \ texttt { scriptFile }
is listed in the main document .
      \option{stdout}{\texttt{true}/\texttt{false}}{\texttt{false}}
      If \texttt{true}, the content of \texttt{stdoutFile}
501 is listed in the main document .
      If both \ texttt { list } and \ texttt { stdout } are
        \ texttt { true }, then \ texttt { scriptFile } is listed
         first , and leaving no vertical space ,
\ texttt { stdoutFile } is listed next .
      \verb+\option{prefix}+ \verb+\foots+ is the same set.String that prefixes the listing of \texttt{scriptFile}.
      \verb+\option{verbose}{\text{true}}/\text{false}}{\text{false}}511 If \texttt{true}, the package logs every step it takes.
      \ subsection { Listings Styles }
      Package
        \ href
          { ftp :// ftp . tex . ac . uk / tex - archive / macros / latex / contrib / listings / listings . pdf }
           {\ \texttt{\{listing\}}}is used for all listing both the executed shell
        commands and their output .
      \ subsubsection { Listings Style for Script File }
521
      Style \verb+bashfulList+ is used for displaying the executed shell
        commands ( when option \ texttt { list } is used ).
      The current definition of this style is :
      \ begin { verbatim }
      \ lstdefinestyle { bashfulList }{
          basicstyle =\ ttfamily ,
           showstringspaces = false }
      \ end { verbatim }
      Redefine this style to match your needs .
531
      \ subsubsection { Listings Style for Standard Output }
      Style \verb+bashfulStdout+ is used for displaying the output of the
        executed shell
        commands (when option \texttt{stdout} is used).
      The current definition is :
      \ begin { verbatim }
        \ lstdefinestyle { bashfulStdout }{
          basicstyle =\ sl \ ttfamily ,
541 showstringspaces=false
        }
      \ end { verbatim }
      Redefine this style to match your needs .
      \ section { Interaction with Other Packages }
      This packages tries to work around a bug in \texttt{polyglossia}
        by which \verb+\texttt+ is garbled upon
      switching to languages which do not use the Latin alphabet.<br>Also, in case bidirectional \TeX{}ing is in effect,
551 \ bashful forces the listing to be left-to-right.
      \ section { History }
      \ begin { description }
      \ item [ Version 0.91] Initial release
      \ end { description }
      \ section { Future }
      The following may get implemented some day .
```

```
561
     \ begin { enumerate }
     \ item \ emph { Package options .} Currently all options are
         passed to the command itself .
     \ item \ emph {A \ texttt { clean } option .} This option
       will automatically erase files
       generated for storing the script , and its standard
       output and standard error streams .
     \ item \ emph {A \ texttt { noclobber } option .} This option
571 will make this package safer, by reducing the risk
       of accidentally erasing existing files .
     \ item \ emph {A \ texttt { ignoreExitCode } option .} When
       \text{true} \ \verb|\vesht{true}|an execution correct even if its exit code
          is not 0.
     \ item \ emph {A \ texttt { ignoreStderr } option .} When
581 \texttt{true} \verb+\bash+ will consider
          an execution correct even if produces
         output to the standard error stream .
     \ end { enumerate }
     \ section { Acknowledgments }
     The manner by which \verb+\bash+
       collects its arguments is based on that of
      \ href
       { http :// www . tn - home . de / Tobias / Soft / TeX / tobiShell . pdf }
591 {\textsf{tobiShell}}.
     Martin Scharrer tips on \ TeX {} internals
       were invaluable .
     \ appendix
     \section{Source of \texttt{\jobname.sty}}
              \ lstinputlisting
                              \acute{}style=input,
                                      basicstyle =\ scriptsize \ ttfamily ,
                                       numbers = left ,
601 stepnumber=10,
                                       numberstyle=\scriptsize\rmfamily\bfseries
                      ]
                {\ jobname . sty }
     \ section { Source of the Current Document }
              \ lstinputlisting
[ style = input ,
                                      .<br>basicstyle=\scriptsize\ttfamily,
                                       numbers = left ,
611 stepnumber=10,
                                       numberstyle =\ scriptsize \ rmfamily \ bfseries
                      ]
                {\ jobname . tex }
```
\end { document }